# **Автономная образовательная некоммерческая организация высшего образования «Институт Бизнеса и Информационных Систем» (АОНО ВО «ИБИС»)**

Факультет Бизнеса и информационных систем Кафедра Информационных технологий

**ГВЕРЖДАЮ** з чебно-воспитательной  $\frac{1}{2}$ работе М.В. Доможирова 2023 г.

# **РАБОЧАЯ ПРОГРАММА И ОЦЕНОЧНЫЕ МАТЕРИАЛЫ**

дисциплины

**Б1.В.01 «Программирование в среде MS Office»**

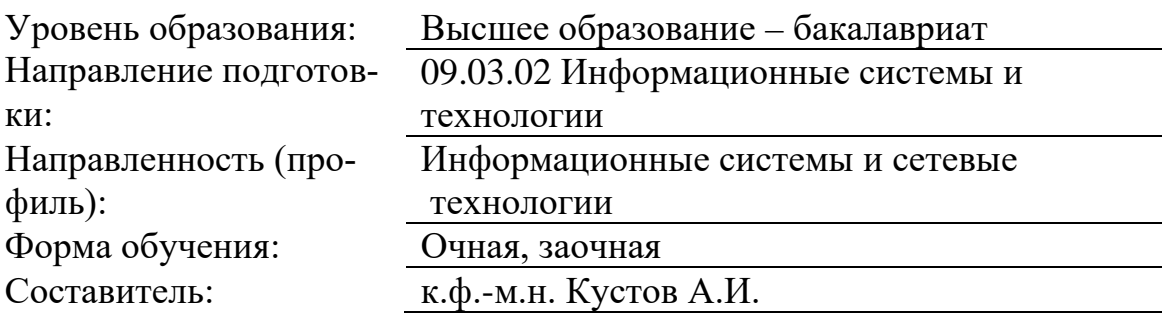

Разработчик рабочей программы дисциплины: к.ф.-м.н. Кустов Андрей Игоревич

Рабочая программа дисциплины рассмотрена и утверждена на заседаниях:

кафедры «Информационных технологий», протокол №2 от «25» апреля 2023 года.

Ученого совета АОНО «Институт Бизнеса и Информационных Систем», протокол № 3 от «11» мая 2023 года.

#### 1. Цели и задачи учебной дисциплины

Цель освоения дисциплины «Программирование в среде MS Office»: является формирование комплекса знаний об организационных, научных и методических основах анализа и проектирования офисных приложений с акцентом на решение типовых задач и задач обмена данными, используя визуальный и объектно-ориентированный характер языка программирования Visual Basic for Application.

#### Залачи лиспиплины:

- обучение теоретическим и практическим основам знаний в области технологии офисного программирования и использования VBA, включая методы и стандарты программирования;

- формирование у обучающихся практических навыков технологии конструирования программ в среде MS Office, работы на персональном компьютере с целью составления моделей для решения прикладных задач.

# 2. Место дисциплины в структуре ОПОП ВО

Учебная дисциплина «Программирование в среде MS Office» относится к дисциплинам вариативной части блока Б1 и ориентирована на обучающихся, имеющих начальную подготовку в рамках дисциплин: «Информатика», «Основы программирования и алгоритмизации», «Объектно-ориентированное программирование», «Разработка приложений в Visual Studio».

Лисциплина может быть использована в рамках практик, полготовки выпускной квалификационной работы.

#### 3. Перечень планируемых результатов обучения по дисциплине, соотнесенные с установленными в ОП ВО индикаторами достижения компетенций

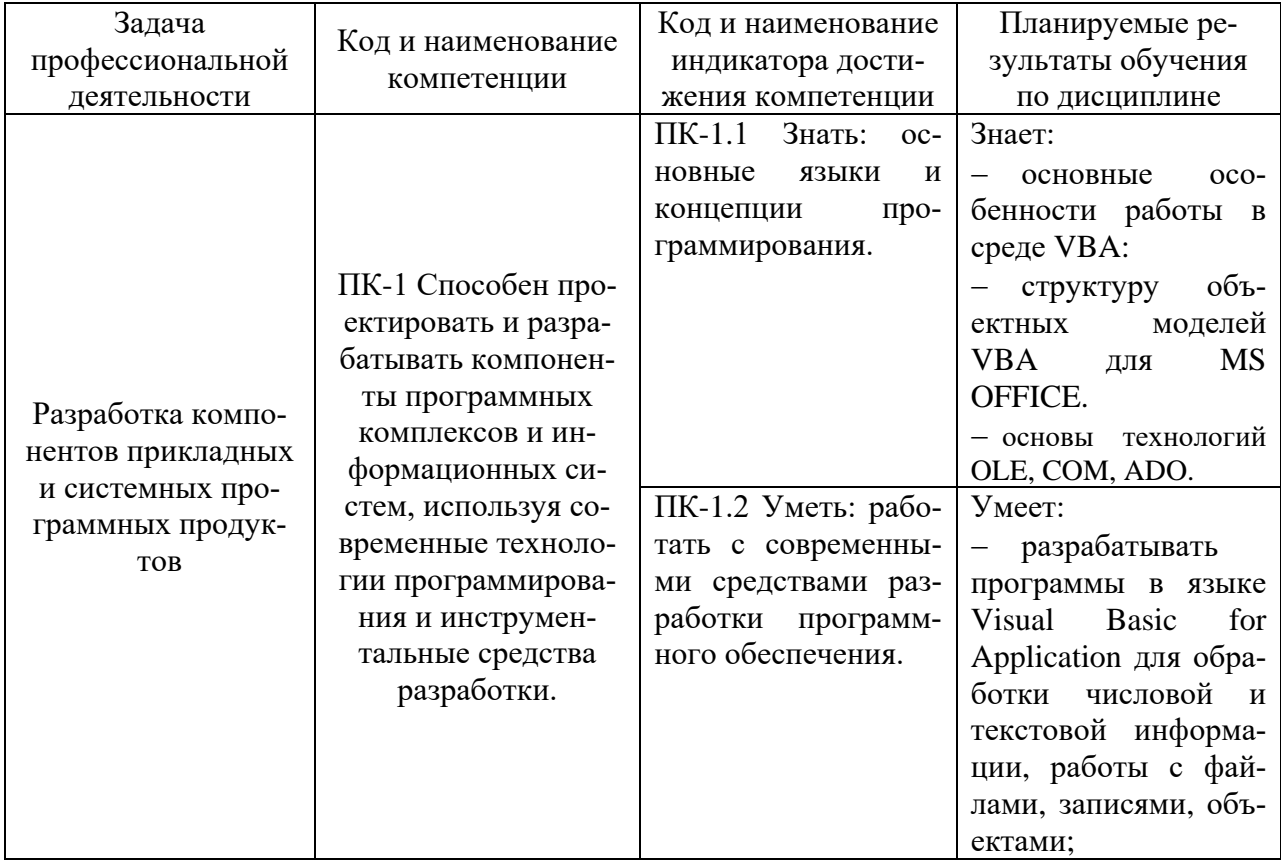

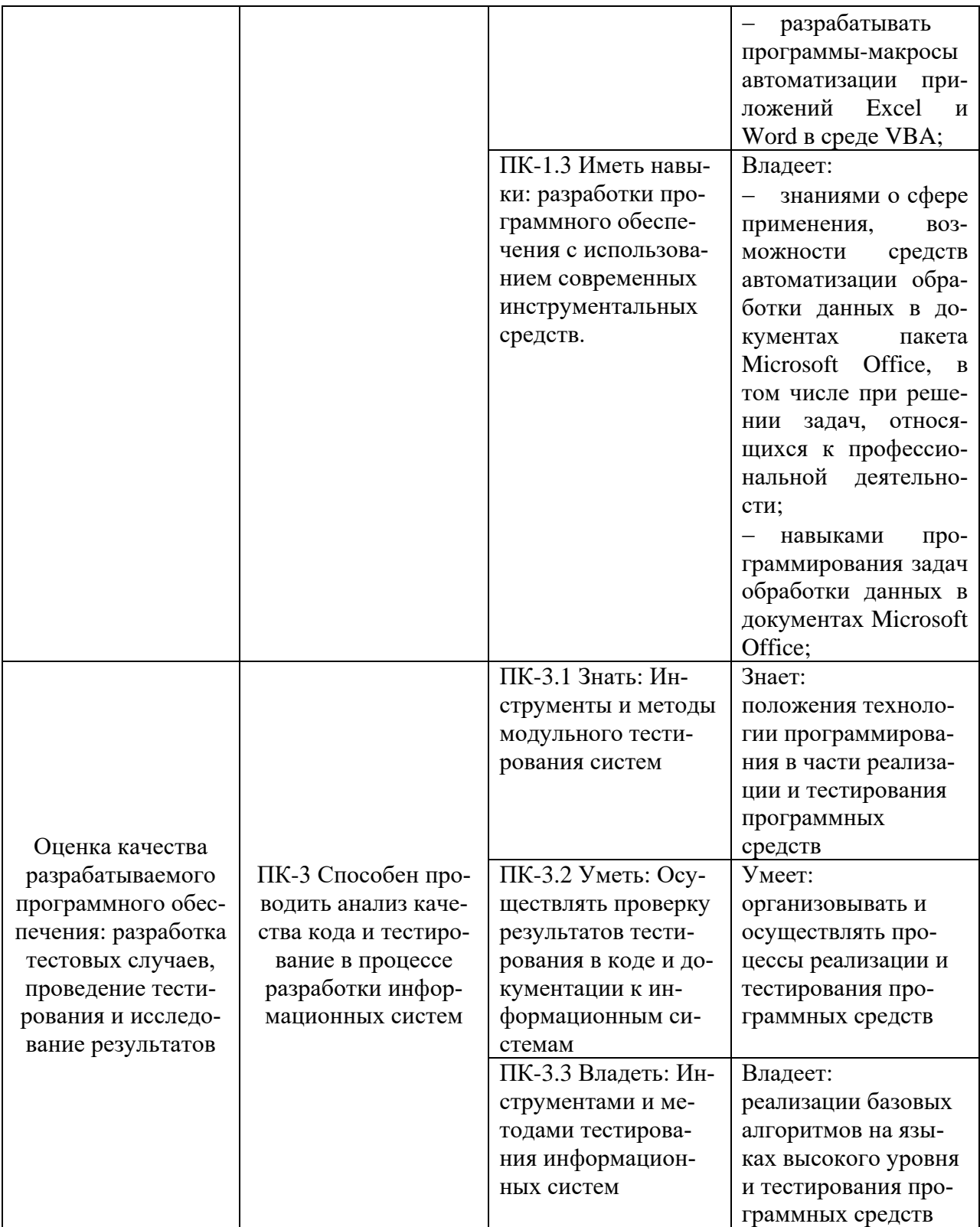

# **4. Объем и структура дисциплины**

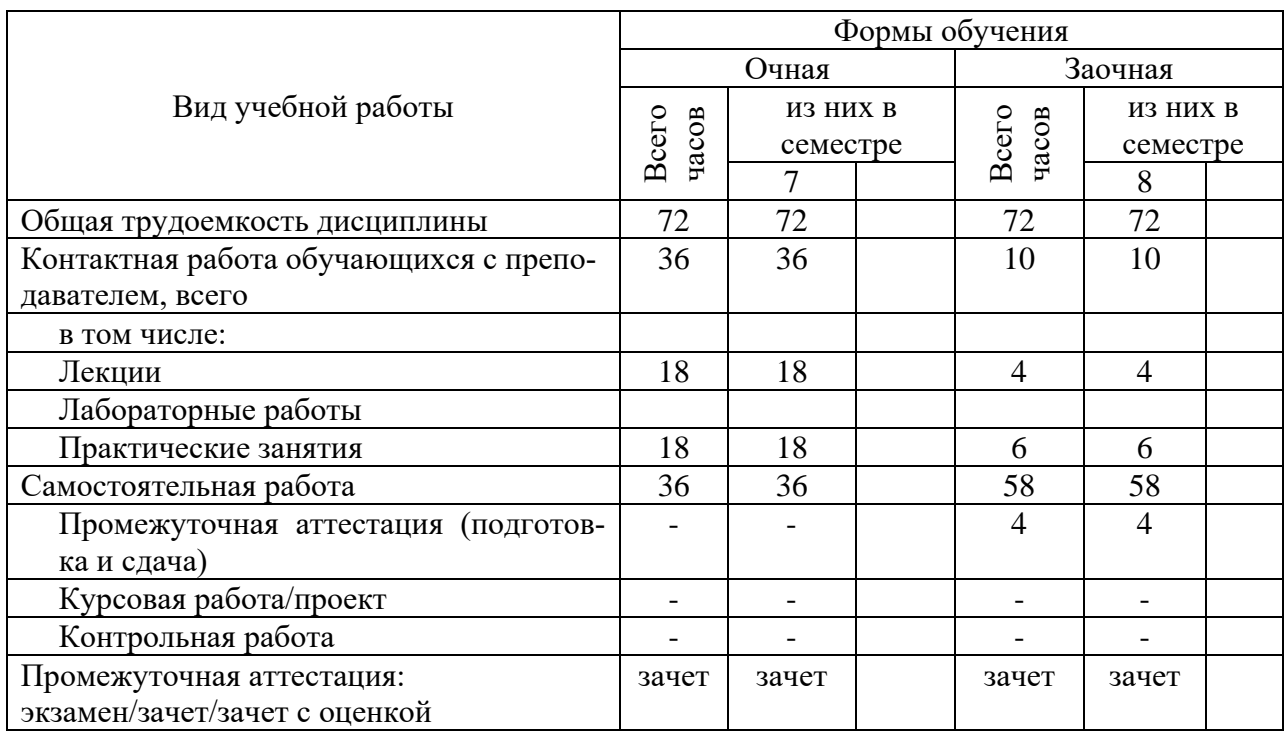

Общая трудоемкость дисциплины составляет 2 з.е., 72 час.

# **5. Содержание дисциплины, структурированное по темам (разделам) с указанием отведенного на них количества академических часов и видов учебных занятий**

Содержание тем дисциплины, структурированное по темам с указанием дидактического материала по каждой изучаемой теме

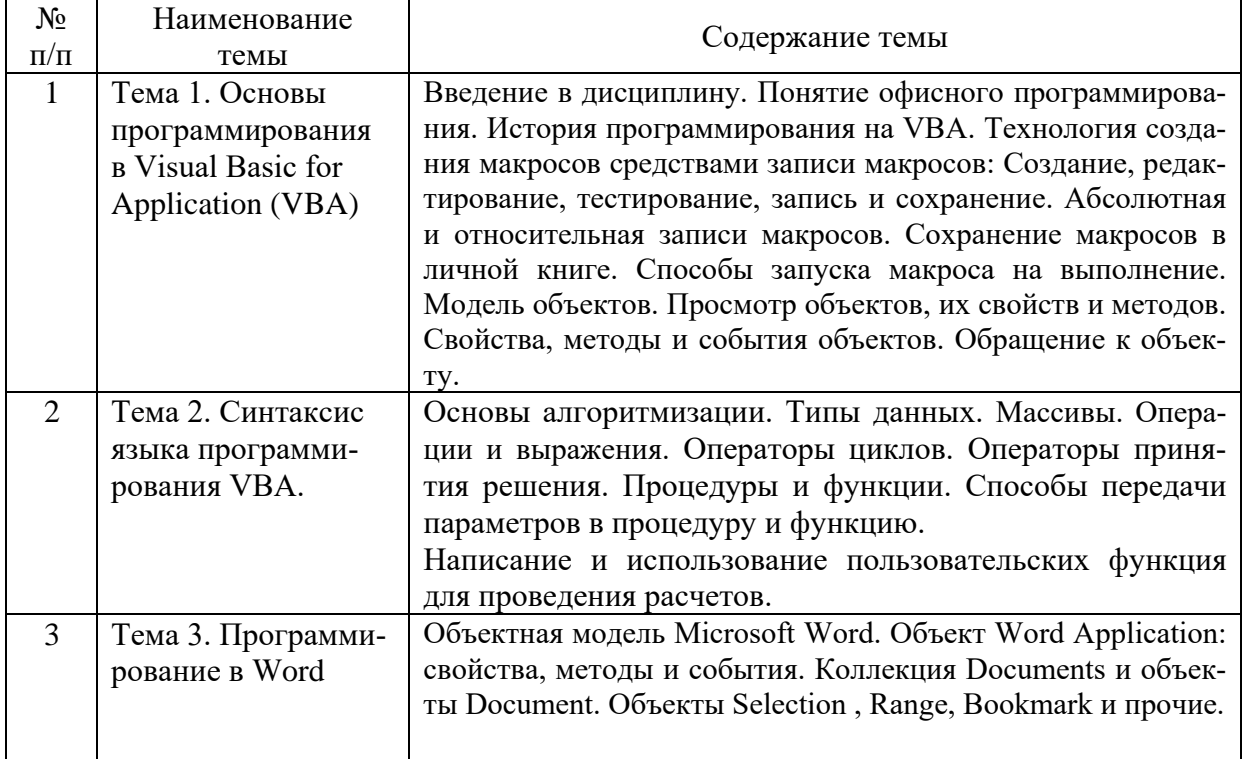

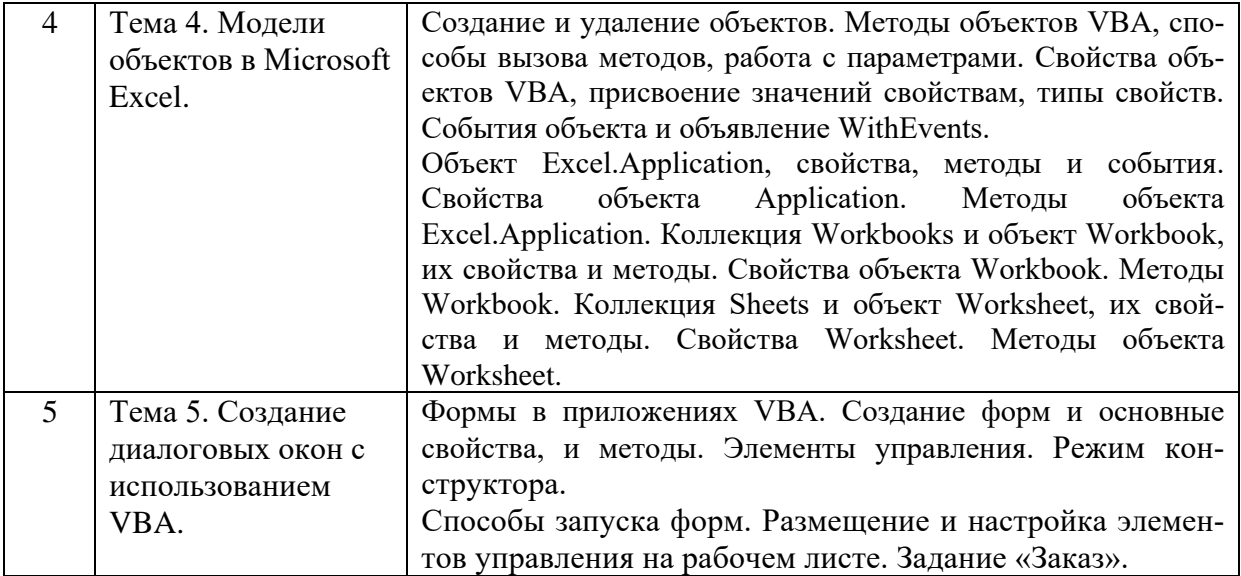

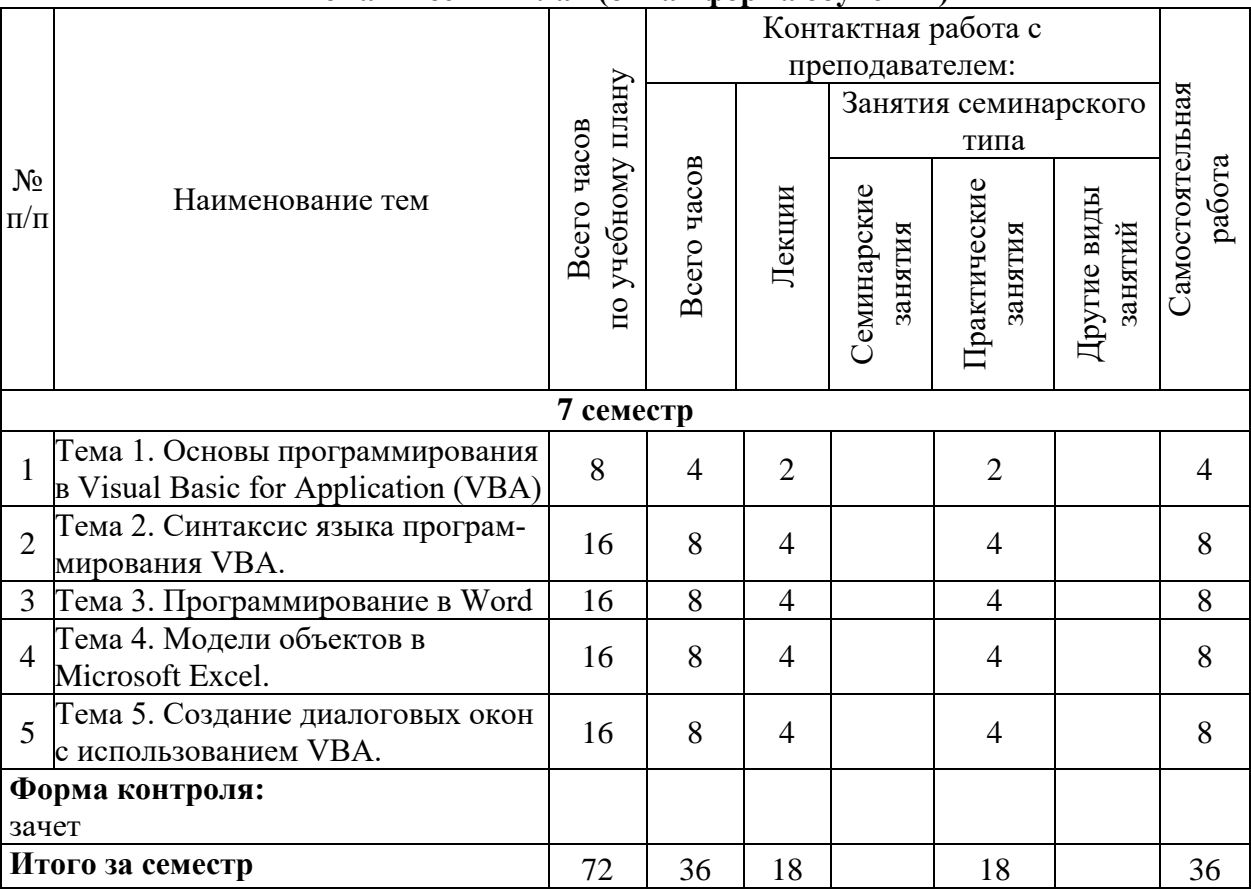

# **Тематический план (очная форма обучения)**

# **Тематический план (заочная форма обучения)**

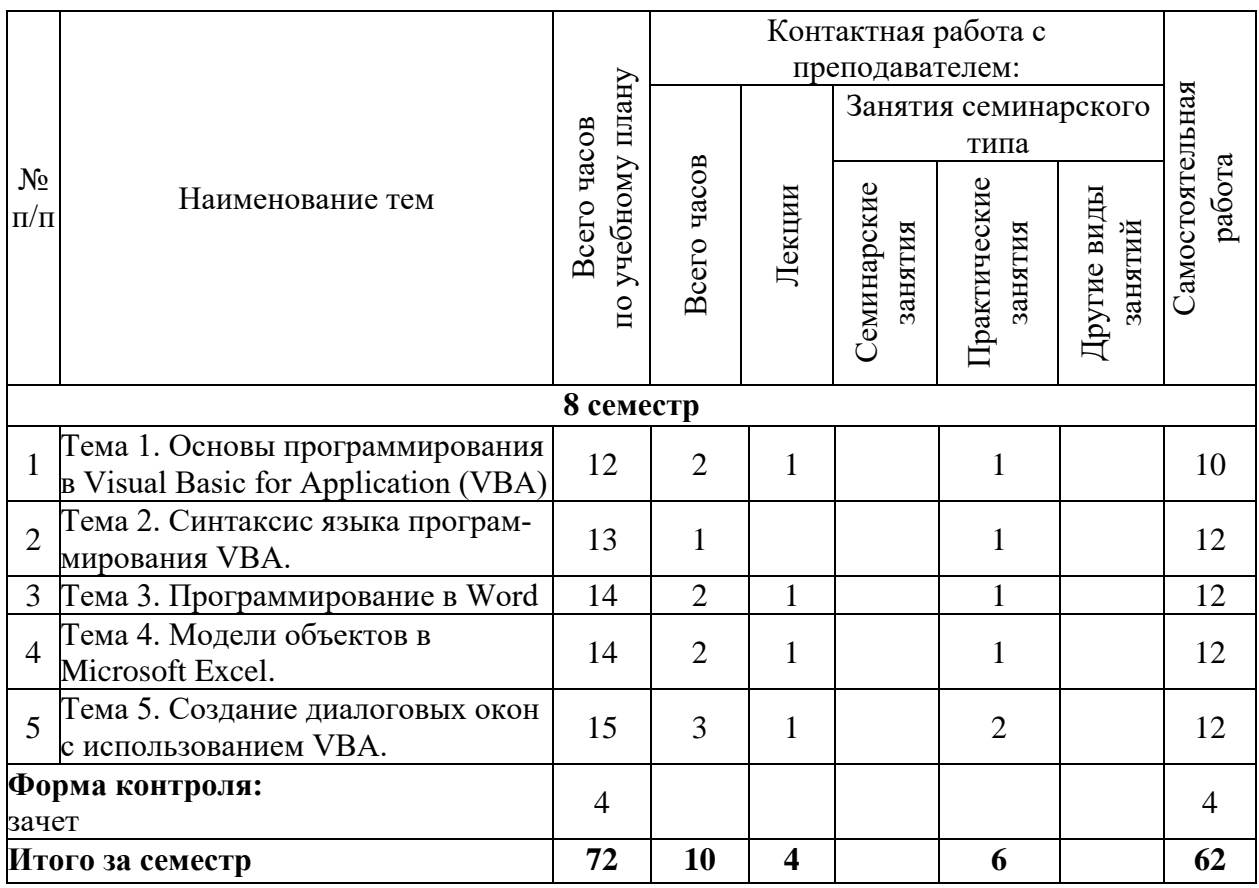

# **6. Самостоятельная работа обучающихся в ходе освоения дисциплины**

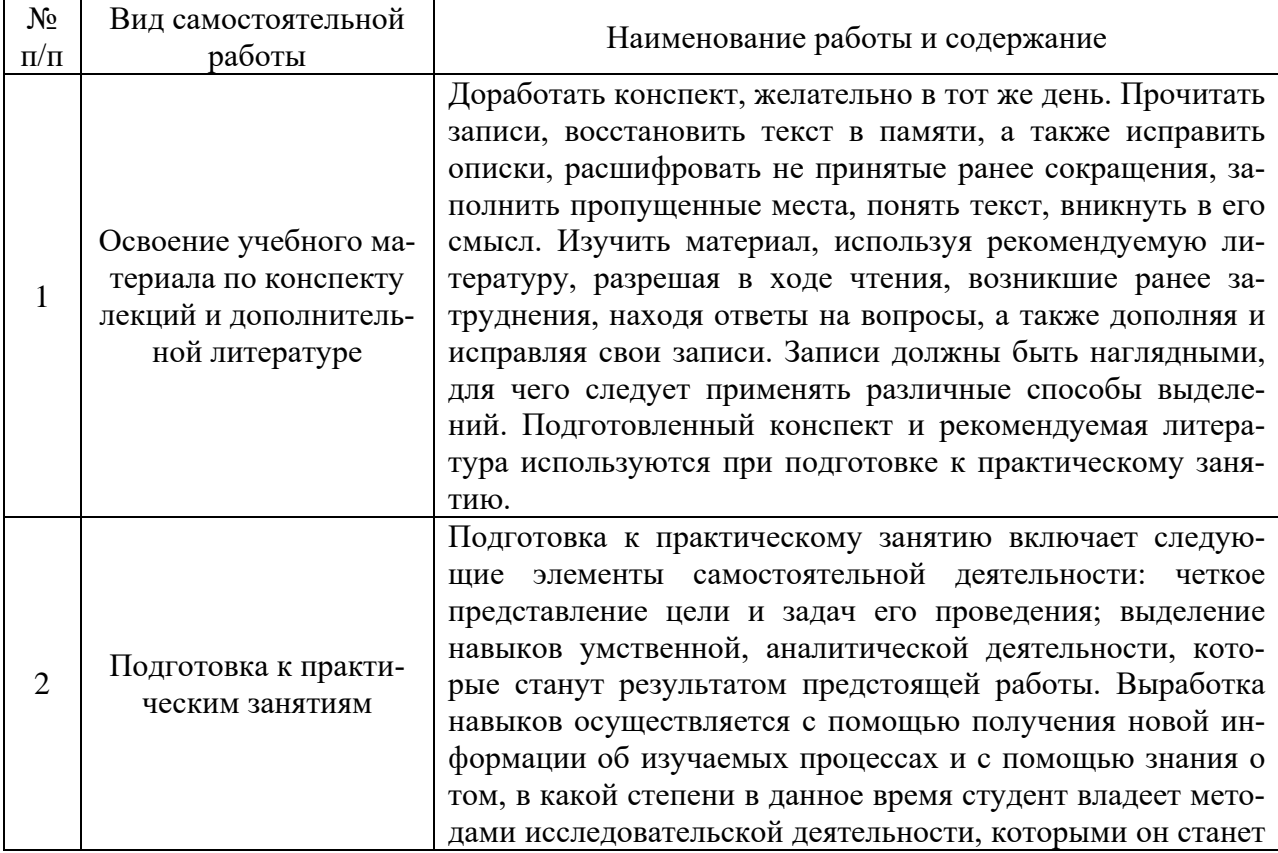

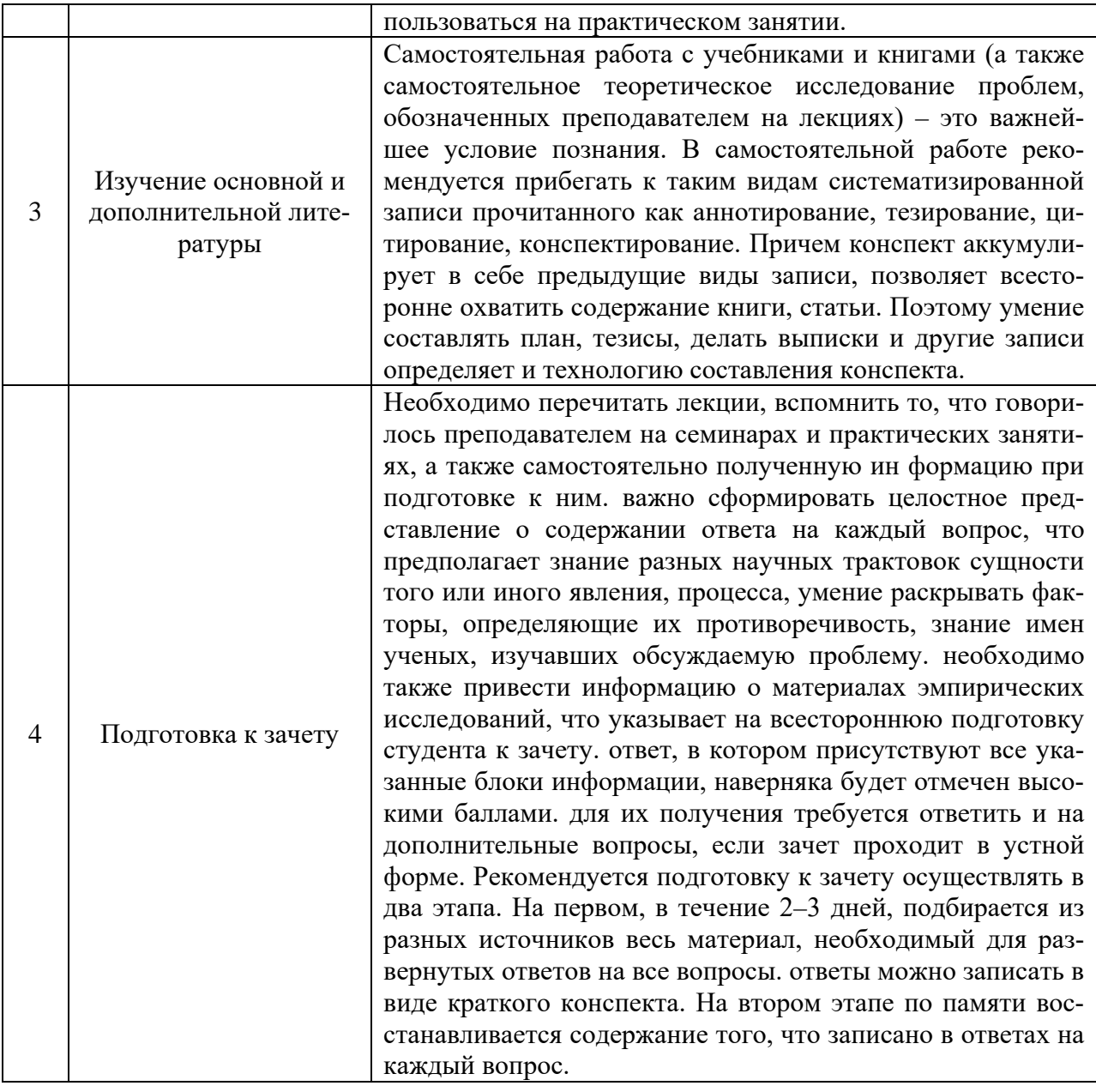

# 7. Фонд оценочных средств для текущей и промежуточной аттестации по дисциплине

# Оценочные средства для проведения текущей и промежуточной аттестации

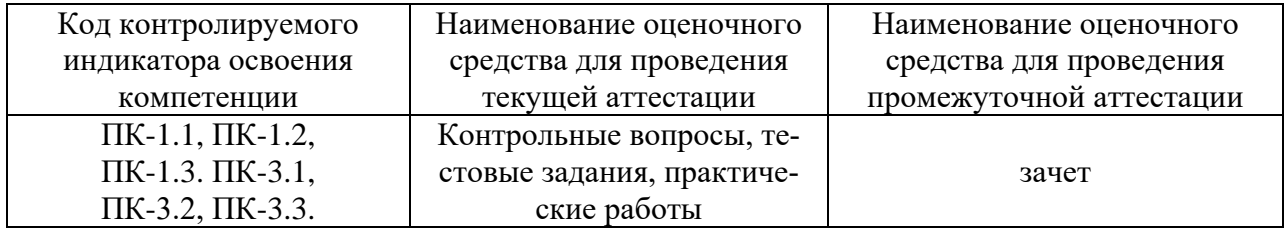

# Критерии оценивания результата обучения по дисциплине<br>и шкала оценивания

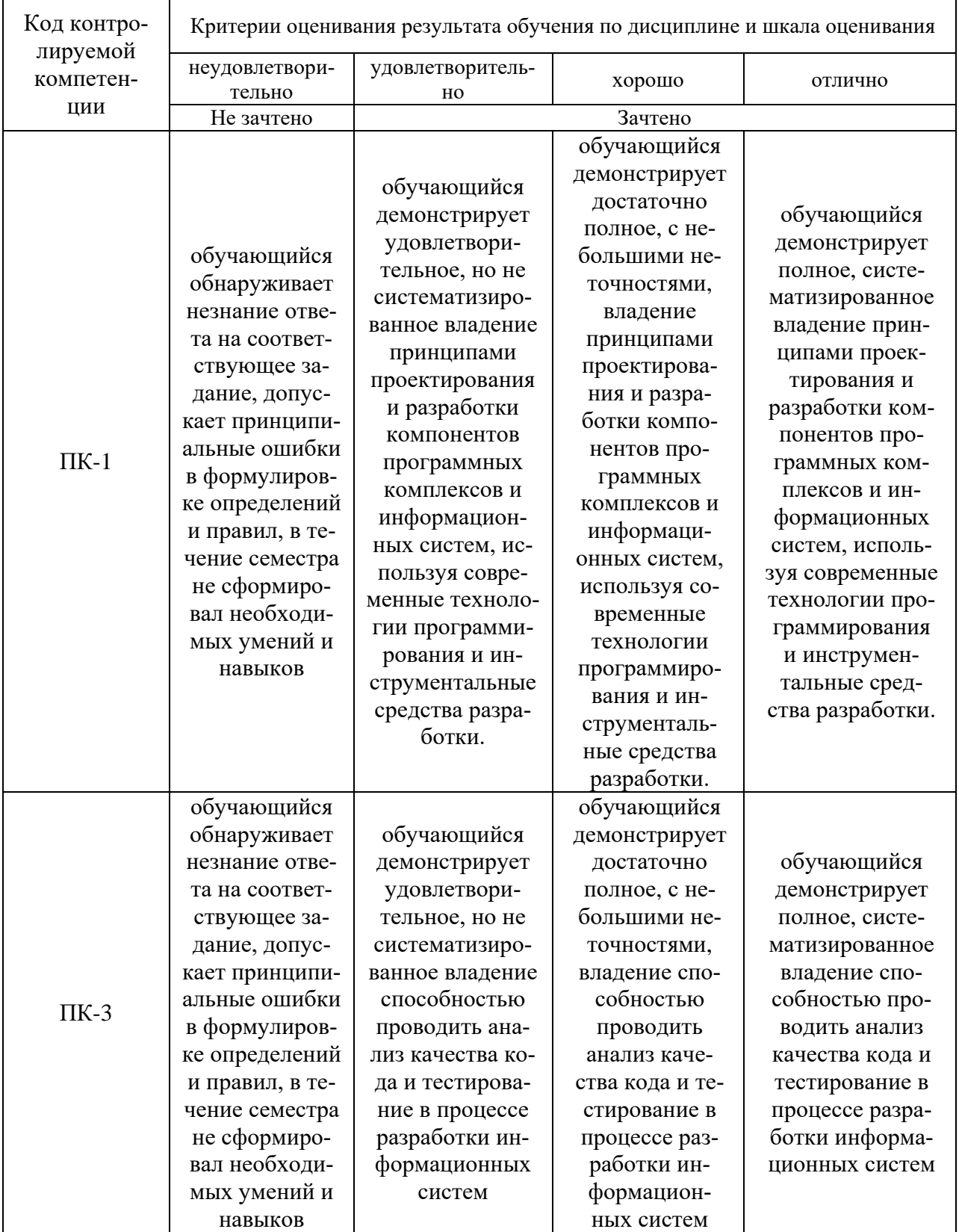

# 8. Ресурсное обеспечение учебной дисциплины

# Основная литература:

1. Железко, Б. А. Офисное программирование: Учебное пособие / Железко Б.А., Новицкая Е.Г., Подгорная Г.Н. - Минск :РИПО, 2017. - 99 с.: ISBN 978-985-503-681-5. - Текст : электронный. - URL: https://znanium.com/catalog/product/948366 (дата обращения: 09.12.2021). – Режим доступа: по подписке.

2. Рутковская, А. Э. Офисное программирование. Лабораторный практикум: Учебное пособие / Рутковская А.Э. - Минск :РИПО, 2017. - 146 с.: ISBN 978-985-503-705- 8. - Текст : электронный. - URL: https://znanium.com/catalog/product/977802 (дата обращения: 09.12.2021). – Режим доступа: по подписке.

#### **Дополнительная литература:**

3. Никишов, С. И. Программирование на VBA в Microsoft Excel : учебное пособие / С. И. Никишов. — Москва : Издательский дом «Дело» РАНХиГС, 2017. — 154 с. - ISBN 978-5-7749-1290-2. - Текст : электронный. - URL: https://znanium.com/catalog/product/1085546 (дата обращения: 09.12.2021). – Режим доступа: по подписке.

4. Роман, С. Программирование в Win32 API на Visual Basic [Электронный ресурс] / С. Роман; Пер. с англ. - Москва : ДМК Пресс, 2007. - 480 с.: ил. - (Серия «Для программистов»). - ISBN 5-94074-102-9. - Текст : электронный. - URL: https://znanium.com/catalog/product/409542 (дата обращения: 09.12.2021). – Режим доступа: по подписке..

a. Гуриков, С. Р. Введение в программирование на языке Visual Basic for Applications (VBA) : учебное пособие / С.Р. Гуриков. - Москва : ИНФРА-М, 2021. - 317 с. - (Среднее профессиональное образование). - ISBN 978-5-16-015995-9. - Текст : электронный. - URL: https://znanium.com/catalog/product/1074164 (дата обращения: 09.12.2021). – Режим доступа: по подписке.

b. Задачи по программированию в Microsoft Excel : учебно-методическое пособие / сост. Б. С. Лещинский. - Томск : Издательский Дом Томского государственного университета, 2017. - 64 с. - Текст : электронный. - URL: https://znanium.com/catalog/product/1717069 (дата обращения: 09.12.2021). – Режим доступа: по подписке.

**c.** Основы программирования в Microsoft Excel : учебно-методическое пособие / сост. Б. С. Лещинский. - Томск : Издательский Дом Томского государственного университета, 2017. - 82 с. - Текст : электронный. - URL: https://znanium.com/catalog/product/1717071 (дата обращения: 09.12.2021). – Режим доступа: по подписке.

#### **Электронные ресурсы:**

1. Интернет Университет Информационных технологий. [Электронный ресурс] : сайт. – Режим доступа: http://www.intuit.ru/, свободный (дата обращения 30.09.2021

2. Портал естественных наук. [Электронный ресурс] : сайт. – Режим доступа: http://e-science11.ru, свободный (дата обращения 30.09.2021).

3. eLIBRARY.RU [Электронный ресурс] : научная электронная библиотека. – Режим доступа: http://elibrary.ru/defaultx.asp, свободный (дата обращения: 30.09.2021).

4. Единое окно доступа к образовательным ресурсам [Электронный ресурс] : федеральный портал. – Режим доступа: http://window.edu.ru/, свободный (дата обращения: 30.09.2021)

5. Информационные системы и технологии : [сайт]. – URL: https://studfiles.net/preview/4171546/page:4/ (дата обращения: 25.09.2021). – Режим доступа : свободный. – Текст : электронный.

6. Материалы портала для разработчиков Microsoft [Электронный ресурс]: [сайт]. – URL: http://msdn.microsoft.com (дата обращения: 25.09.2021). Режим доступа: свободный. – Текст : электронный.

# **9. Материально-техническое обеспечение дисциплины**

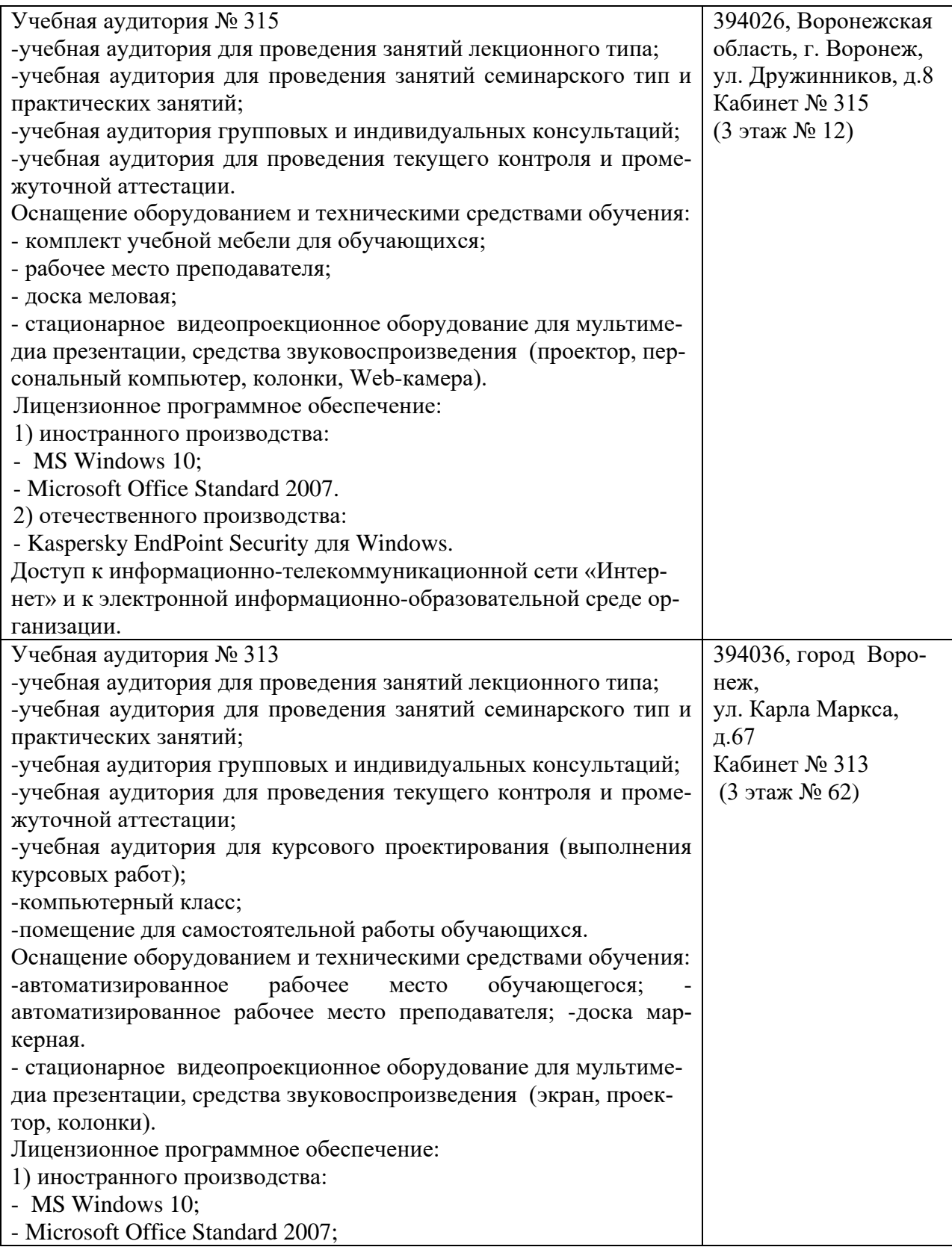

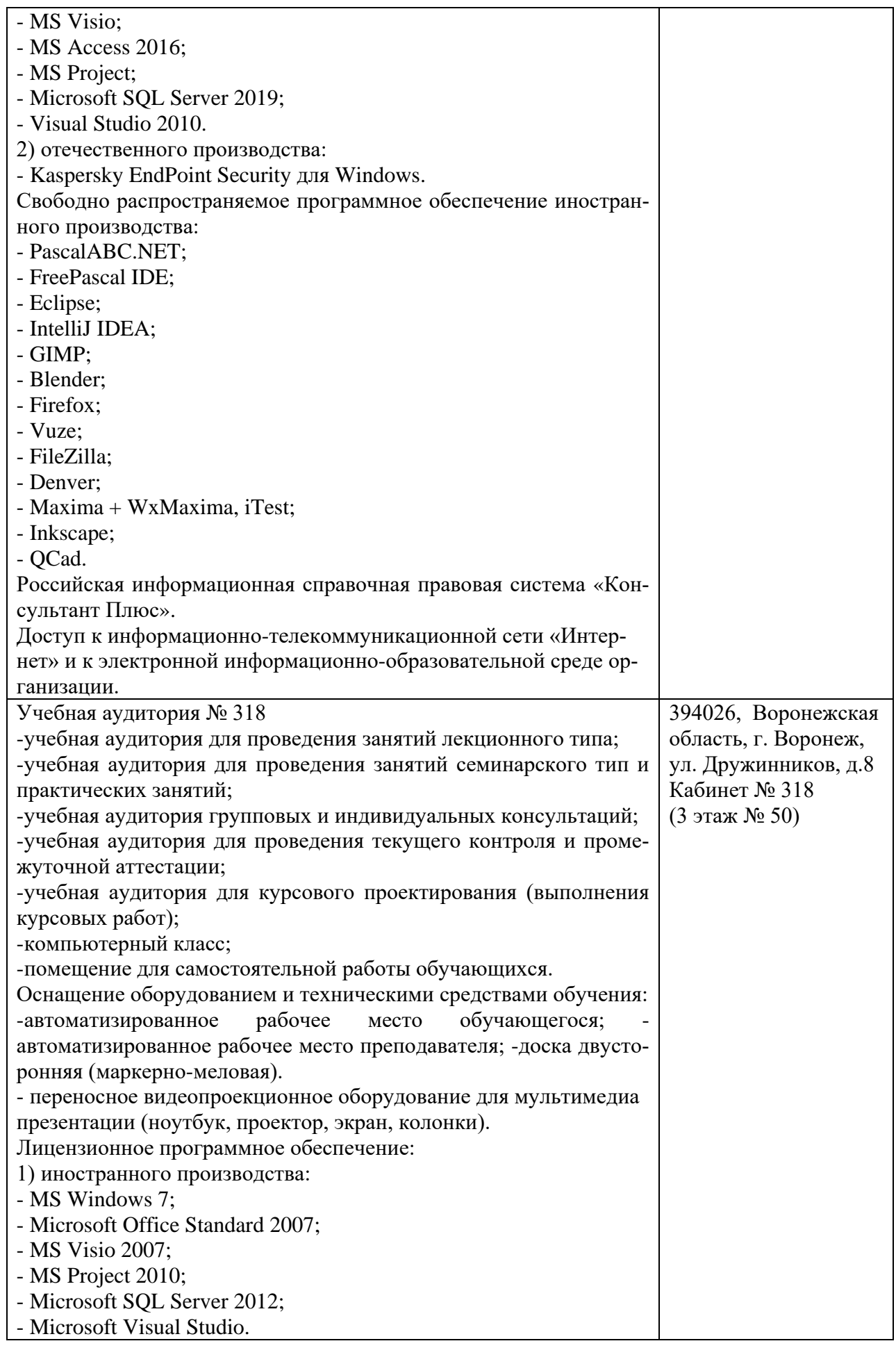

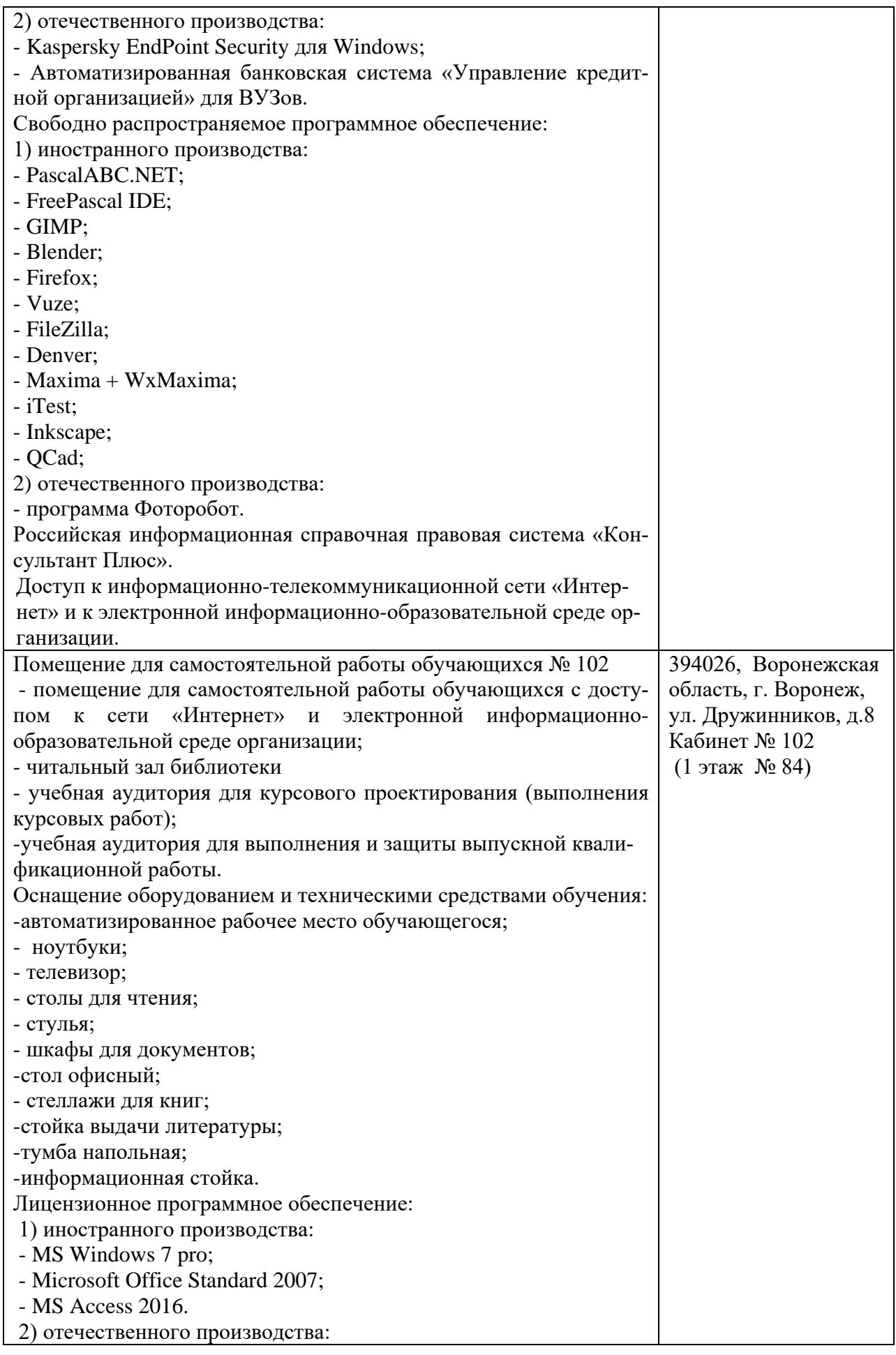

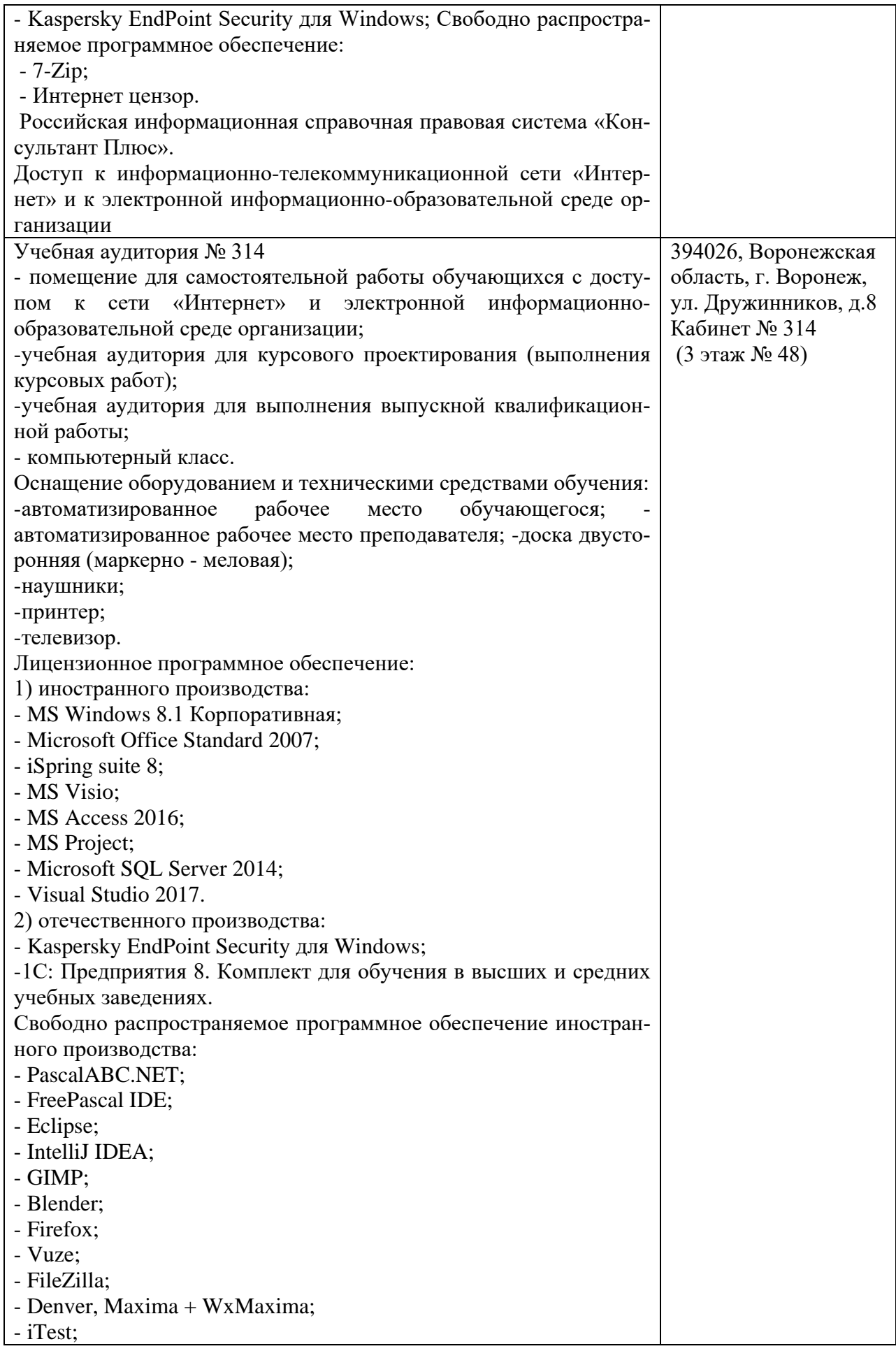

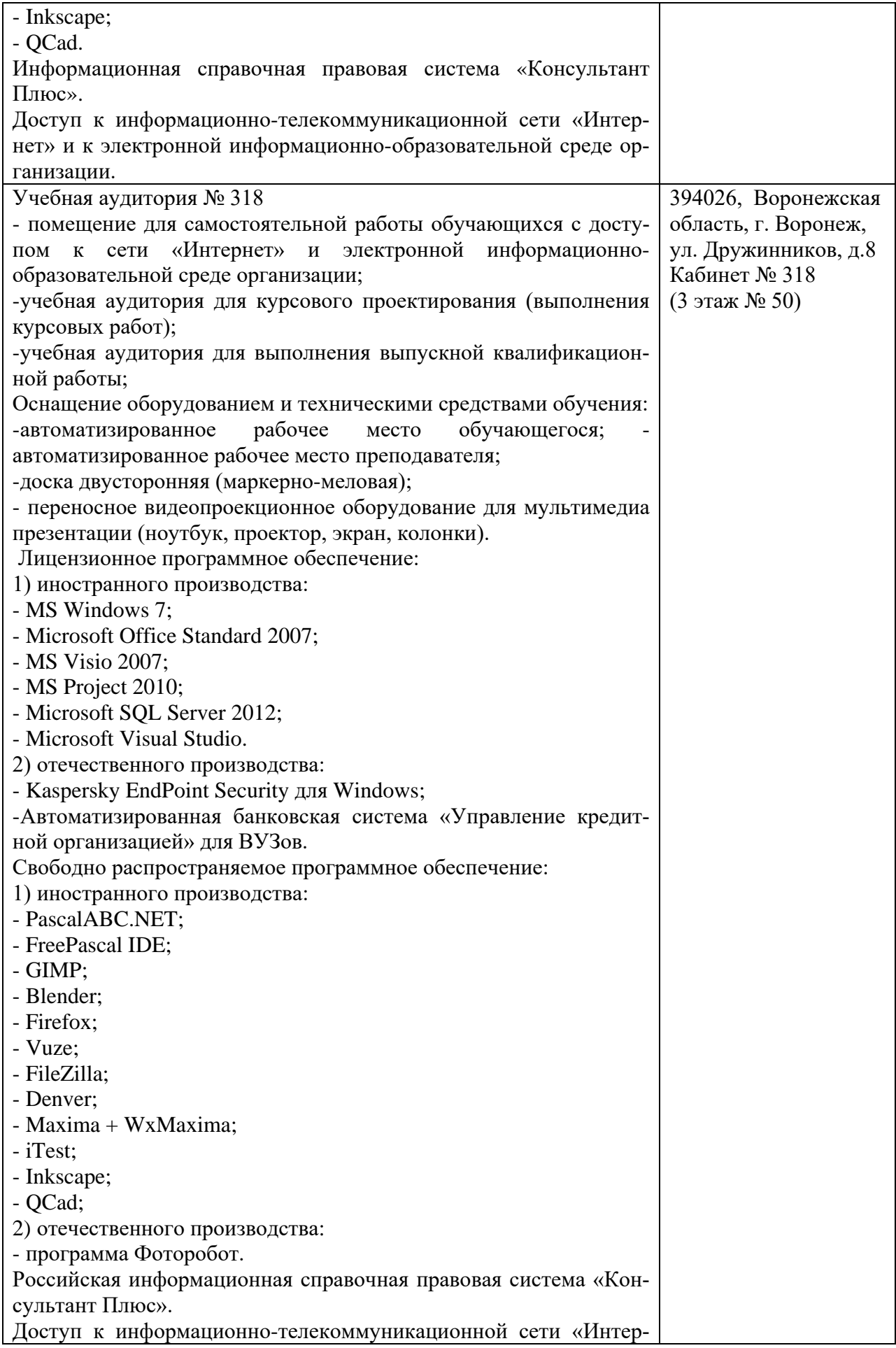

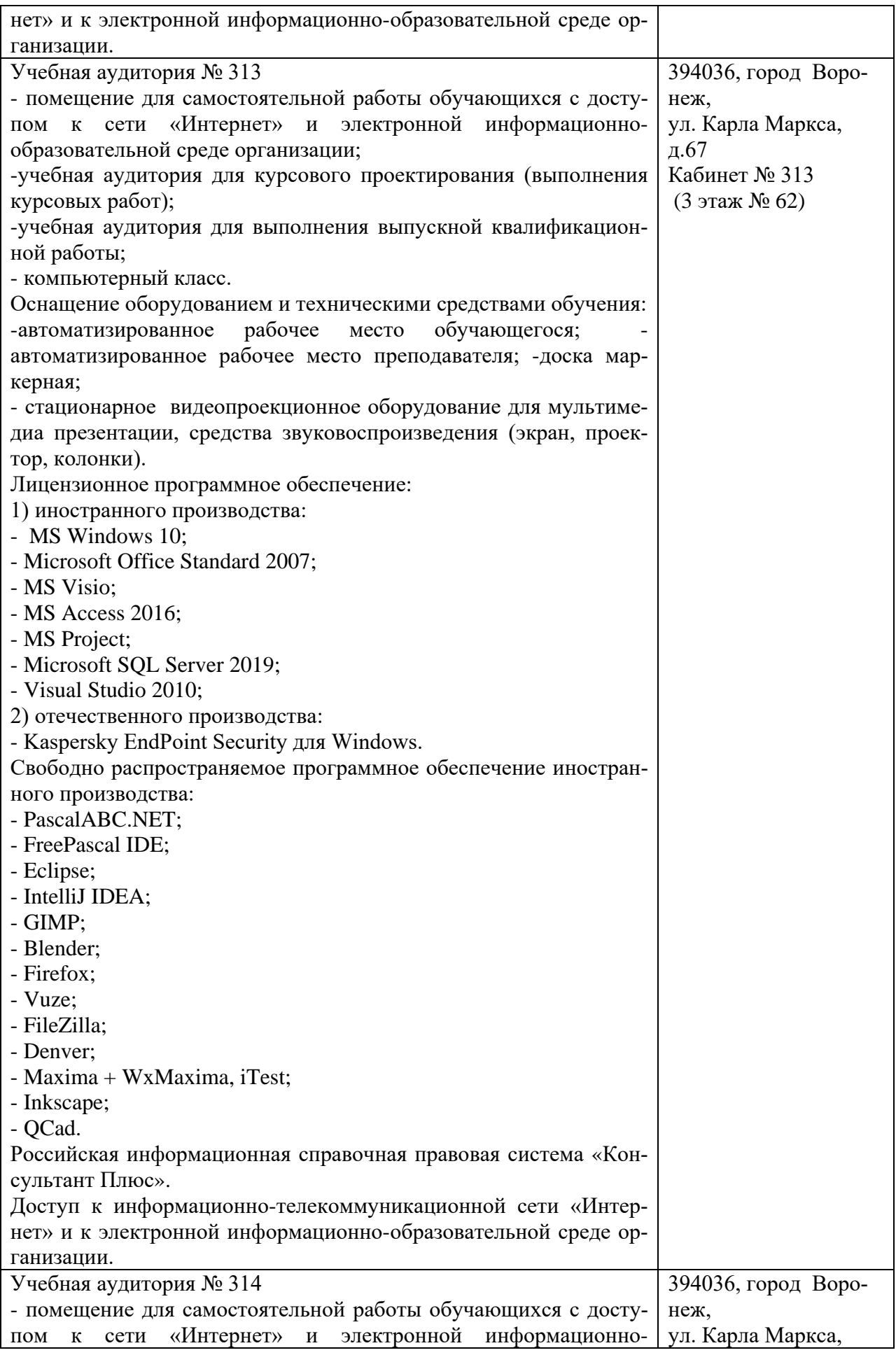

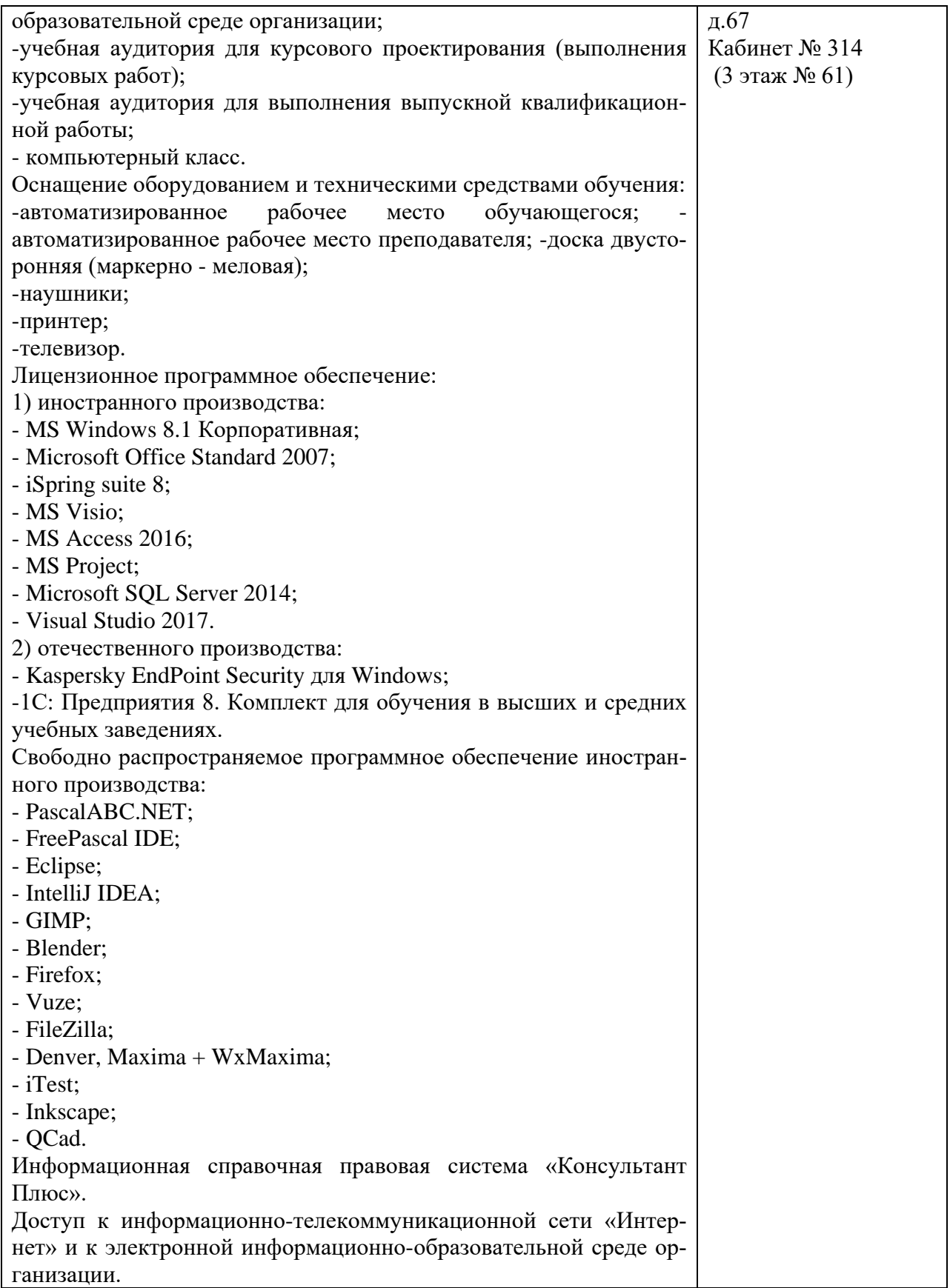

**10. Оценочные материалы для проведения текущего контроля и промежуточной аттестации обучающихся по дисциплине**

#### 10.1 Материалы для текущего контроля освоения дисциплины

# Тема 1. Основы программирования в Visual Basic for Application (VBA)

#### Контрольные вопросы:

1. Каково назначение библиотек пакета MS Office?

2. Какими возможностями обеспечивают пользователя средства создания макросов?

3. Как распределяются функции между приложениями-клиентами  $\mathbf{u}$ приложениями-серверами?

4. Какими возможностями обеспечивает пользователей  $\overline{M}$ разработчиков технология OLE Automation?

# Практическая работа 1. Знакомство со средой программирования. Создание простейших форм и модулей

Цель работы: Познакомиться с назначением и интерфейсом окон редактора VBA. Изучить приемы записи, выполнения и отладки кода программы на VBA.

#### Вопросы

1. Каким образом можно вызвать редактор VBA?

- 2. Какими способами можно запустить на выполнение макрос?
- 3. Какие ключи можно указать при открытии документа?

4. Каково действие этих ключей?

5. Какова структура программ, написанных на VBA? Какие элементы включают программы?

6. Что такое процедура, подпрограмма и функция? Для чего выделяются подпрограммы, процедуры и функции в тексте программ? В чем их отличие?

7. Каковы основные правила записи процедур, подпрограмм и функций в VBA?

8. Что такое параметры? Какими способами можно передать аргументы в процедуру? Каковы правила передачи?

9. Приведите примеры передачи параметров различными способами. Каковы преимущества и недостатки каждого способа?

#### Тема 2. Синтаксис языка программирования VBA. Контрольные вопросы:

1. Какие процедуры называются рекурсивными? Покажите, как можно определить рекурсивный алгоритм вычисления факториала, Какие еще рекурсивные алгоритмы вы моете привести?

2. Какие стандартные функции VBA вы знаете? Приведите примеры их использования. Типы данных и описания в VBA

3. Какие типы данных используются в VBA?

4. Определите, что такое переменная? В чем отличие переменных и констант? Приведите примеры переменных и констант.

5. Каковы правила записи имен переменных в VBA? Приведите примеры правильно записанных имен и имен, в которых имеются ошибки.

# Практическая работа 2 Работа с пользовательскими формами. Формулы и функции.

Цель работы: научиться использовать в программах VBA управляющие конструкции для программирования разветвлений и повторяющихся вычислений.

# Вопросы

1. Каким образом определяется тип переменных в VBA? Приведите примеры ошибок, связанных с описанием переменных, поясните примеры.

2. Как описать переменные? Какова область действия описаний?

3. Что такое массив? Как описываются массивы? Приведите пример описания и использования массива.

4. В чем отличие массивов фиксированного и переменного размера? Приведите примеры динамических массивов.

5. Приведите примеры одно- и двумерных массивов различных типов.

6. Что такое объект? Определите понятие объектной переменной.

7. Каким образом можно обратиться к свойству или методу объекта?

8. Может ли пользователь определить собственный тип?

9. Когда требуется выполнять преобразование типов? Приведите примеры.

10. Какие возможности для преобразования типов имеются в распоряжении программистов, разрабатывающих программы на VBA? Приведите примеры их использования.

# Тема 3. Программирование в Word Контрольные вопросы:

1. Опишите особенности интерфейса Microsoft Office. Какие возможности предоставляют команды меню? Панели инструментов? Какие возможности для настройки имеются в распоряжении пользователей?

2. Какие общие требования к формированию документа Word, позволяющие автоматизировать его создание и обработку, вы можете перечислить? Приведите примеры, связанные с проблемами автоматической генерации документов, вызванные ошибками в подготовке шаблонов документов, их оформлении и форматировании. (Вспомните и перечислите эти требования, изложенные в первой части пособия.)

3. Какие средства автоматизации документа Word Вы знаете? Охарактеризуйте их назначение и возможности. Приведите примеры.

4. Опишите иерархию объектов Microsoft Word. Перечислите основные объекты. Какими свойствами они обладают? Какие методы используются для работы с этими объектами?

5. Опишите объект, представляющий шаблон документа. Каковы возможности использования шаблонов?

# Практическая работа 3 Решение простых прикладных задач для MS Word с помощью VBA. Создание макросов и шаблонов в Microsoft Word

Цель работы: Изучить порядок создания, редактирования и выполнения макросов и шаблонов в Microsoft Word

# Вопросы

11. Каковы особенности объекта Range в Word? Какова связь этого объекта с другими объектами Word?

12. Каково назначение полей в Word? Какие типы полей вы знаете? Каково их назначение и возможности применения для автоматизации документов?

13. Каким образом можно вызвать обновление значений полей?

14. Как просмотреть код поля? Значения и/или коды всех полей в документе?

15. Каковы возможности форматирования полей в Word?

16. Перечислите и опишите основные ключи форматирования, их назначение. Приведите примеры использования.

17. Определите понятие «переменная документа»? Каково назначение переменных документа в Word? Приведите примеры использования переменных документа.

18. Опишите правила записи и использования формул в документе Word. Приведите примеры использования формул в различных ситуациях.

19. Какие функции можно использовать в формулах Word? Привелите примеры использования функций.

20. Опишите правила описания числовых форматов. Какие символы форматирования используются в формулах? Приведите примеры форматирования.

21. Какие элементы управления можно включать в документы Word? Как они используются? Каким образом элементы управления включаются в документ? Каким образом инициализируются элементы управления? Приведите примеры.

22. Охарактеризуйте возможности защиты документов Word и кода. Каким образом можно управлять защитой документа программным способом?

#### Тема 4. Модели объектов в Microsoft Excel. Контрольные вопросы:

1. Определите, что понимается в Excel под рабочей книгой и рабочим листом? Поясните, какие преимущества дает такая организация файлов Excel.

2. Опишите организацию таблиц Excel.

- 3. Каковы основные возможности электронных таблиц Excel?
- 4. Каковы общие правила работы с таблицами в Excel?

Практическая работа 4 Решение прикладных задач для MS Excel с помощью VBA. Создание пользовательских функций в Microsoft Excel. Создание пользовательских строковых функций в Microsoft Excel

**Пель работы:** научиться обрабатывать табличные данные Excel в среде VBA.

# Вопросы

- 1. Дайте общую характеристику объектной модели Excel.
- 2. Какие объекты находятся на верхних уровнях иерархии?

3. Назовите основные объекты. Поясните, какие возможности обеспечивает иерархическая организация объектов.

4. Дайте общую характеристику объекта Application . Перечислите основные его свойства, методы. Какие события этого объекта можно обрабатывать в приложениях на VBA? Какие объекты находятся на следующих уровнях иерархии?

5. Дайте общую характеристику объекта Workbook. Перечислите основные его свойства, методы. Какие события этого объекта можно обрабатывать в приложениях на VBA? Какие объекты находятся на следующих уровнях иерерхии?

6. Дайте общую характеристику объекта Worksheet. Перечислите основные его свойства, методы. Какие объекты находятся на соседних уровнях иерерхии?

7. Назовите основные графические объекты Excel. Поясните их назначение, свойства и методы, которые используются при работе с ними.

8. Перечислите основные элементы управления, используемые при создании приложений на основе Excel. Приведите примеры обработки событий для этих элементов

9. Поясните варианты ссылок на ячейки рабочих листов Excel. Приведите примеры ссылок на одни и те же ячейки и диапазоны различными способами. Каковы преимущества использования различных способов записи ссылок. В чем отличия? Приведите примеры.

10. Поясните основные правила работы с формулами: что может быть аргументами (операндами) операций, какие операции могут использоваться и каковы их приоритеты, каким образом Excel сообщает об ошибках в формулах, какими способами можно вызвать вычисления по формулам, введенным в ячейки рабочих листов? Приведите примеры.

11. Использование функций: охарактеризуйте все множество функций Excel. опишите правила использования функций. Приведите примеры использования функций для вычислений.

12. Поясните порядок создания и использования пользовательских функций рабочего листа. Приведите примеры.

13. Дайте определение массивов Excel. Какие типы массивов вы знаете? Что такое формула массива и как ее можно задать? Приведите примеры использования массивов.

14. Для чего устанавливаются связи между таблицами? Какие возможности обеспечиваются при создании связей? Каким образом можно определить связи между таблицами? Поясните назначение книги-источника и книгиполучалеля. Каким образом обновляются связи?

15. Опишите назначение и варианты консолидации данных в Excel. Приведите примеры реализации различных способов консолидации.

16. Кратко охарактеризуйте возможности форматирования данных в Excel. форматирования. Приведите примеры создания Опишите средства условного пользовательских форматов.

17. Дайте определение базы данных в Excel. Какие ограничения налагаются на структуру таблицы, содержащиеся в ней данные? Какие возможности обеспечивает Excel при работе с базами данных? (Воспользуйтесь справочной системой доя получения более полной информации.)

18. Опишите архитектуру средств анализа данных в Excel, их возможностей.

19. Опишите структуру сводных таблиц и порядок их создания. Какие объекты входят в иерархическую схему сводных таблиц? Перечислите основные свойства и метолы объектов.

20. Дайте краткое описание средств подведения промежуточных итогов.

21. Опишите средства определения частичных сумм.

22. Опишите иерархическую структуру графических объектов. Какие возможности существуют для создания диаграмм?

23. Дайте определение структуры и опишите возможности структурирования данных в Excel.

24. Каково назначение средств подбора параметра в Excel? Приведите примеры.

25. Какие возможности обеспечивают средства поиска решения ? Опишите способ их использования. Приведите примеры

26. Дайте общую характеристику средств поиска и обора данных в Excel, их возможностей.

27. Поясните использование автофильтра.

28. Опишите порядок работы с расширенным фильтром. Приведите примеры.

29. Опишите средства поиска данных по подписям строк и столбцов.

30. Какие ограничения нужно соблюдать при создании таблиц, чтобы обеспечить эффективную работу с ними? приведите примеры.

31. Опишите возможности средств сортировки данных в Excel.

# Тема 5. Создание диалоговых окон с использованием VBA. Контрольные вопросы:

1. Определите понятие проекта в VBA.

- 2. Как создаются и хранятся проекты в приложениях MS Office?
- 3. Что такое модуль? Какие типы модулей вы знаете?
- 4. Какие типы файлов применяются при экспорте и импорте проектов, модулей?

# Практическая работа 5 Создание форм средствами VBA. Применение формул и функции в формах. Создание пользовательских меню средствами VBA

Пель работы: Научиться работать с формами и элементами управления для создания графического интерфейса программ VBA, изучить основные свойства и методы формы и основных элементов управления, размещаемых на форме.

#### Вопросы

1. Какие средства диалога с пользователем, ввода и вывода данных имеются в VBA?

2. Какие элементы управления можно использовать при разработке форм (диалоговых окон)? Опишите их. В каких случаях применяются эти элементы? Приведите примеры.

3. Какие средства для создания меню и панелей инструментов имеются в VBA?

4. Имеется ли возможность созлать пользовательское контекстное меню?

#### Тестовые залания

#### Задание №1

#### Язык программирования - это

1. слово, предназначенное для записи компьютерных программ;

2. формальная знаковая система, предназначенная для записи компьютерных про-

грамм;

3. набор конструкция, предназначенный для записи компьютерных программ. OTBeT:  $2)$ 

#### Залание № 2

Для входа в среду VBA из любого приложения Office необходимо выполнить ко-

# манду

1) активизировать любое приложение пакета MS Office (Word, Excel); 2) выполнить команду меню: Разработчик + VisualBasic  $O<sub>TB</sub>(2)$ 

# Задание № 3

Операции  $\land$ (возведение в степень), + (сложение), (вычитание), \*(умножение), /(деление):

1. арифметические операции;

- 2. операции отношений;
- 3. логические операции;

OTBeT:  $1)$ 

#### Залание №4

#### Tun переменной Integer обозначает

- 1. логическое значение True или False;
- 2. целые числа от -32768 до 32767;
- 3. целые числа от 0 до 255.

 $O$ TBeT:  $2)$ 

#### Залание № 5

# Это величина, которая может меняться при выполнении программы

- 1. переменная:
- 2. константа;
- 3. выражение;

OTBeT:  $1$ )

#### **Задание № 6**

*Чтобы начать набор текста функции или подпрограммы на языке VBA необходимо:*

1. выполнить команду Debug/CompileVBAProject;

2. выполнить команду Insert/Procedure; 3. выполнить команду Insert/Module;

Ответ: 3)

# **Задание № 7**

# *Какие типы данных существуют в языке VBA:*

1)Variant Case 2)Long 3)Single 4)Double Ответ: 2), 3), 4)

# **Задание № 8**

*Какой из вариантов записи оператора присваивания правильный?* 1. ИМЯ\_ПЕРЕМЕННОЙ := ВЫРАЖЕНИЕ; 2. ВЫРАЖЕНИЕ = ИМЯ\_ПЕРЕМЕННОЙ; 3. ИМЯ\_ПЕРЕМЕННОЙ = ВЫРАЖЕНИЕ Ответ: 3)

#### **Задание № 9**

#### *Операции =(равенство), (неравно), (больше) это:*

- 1. арифметические операции;
- 2. операции отношений
- 3. логические операции;
- 4. функциональные операции

Ответ: 2)

# **Задание № 10**

#### *Какое служебное слово открывает раздел объявления переменной в VBA*

- 1. Dim
- 2. Var

3. Variable Ответ: 1)

# **Задание № 11**

*Запись оператора множественного выбора в VBA начинается со служебных* 

# *слов*

1. Case of 2. Case Else 3. Select Case Ответ: 3)

# **Задание № 12**

#### *Величина, не меняющаяся в процессе работы*

- 1. переменная;
- 2. константа;
- 3. выражение;
- Ответ: 2)

# **Задание № 13** *Вывод данных с помощью функции MsgBox осуществляется*

1. на форму; 2. в текстовое поле; 3. в диалоговое окно. Ответ: 3)

# **Задание № 14**

*Ключевое слово VBA (от), обозначающее начало цикла:*

- 1. For
- 2. Case
- 3. Const

Ответ: 1)

# **Задание № 15**

*Синтаксическая конструкция условного оператора имеет форму:*

- 1. For  $x = 5$  To 8 Step 1 Операторы Exit For
- 2. If then else
- 3. SelectCase Case Значение\_1 EndSelect Ответ: 2)

# **Задание № 16**

#### *Чтобы создать новую форму в VBA необходимо:*

1. выполнить команду Insert/Module;

2. выполнить команду Insert/Procedure;

3. выполнить команду Insert/UserForm

Ответ: 3)

# **Задание № 17**

*Обращение к математической формуле корень квадратный на языке VBA выглядит следующим образом:*

1. Atn $(x)$ ; 2. Sqr $(x)$ ;  $3.$  Sin(x) Ответ: 2)

# **Задание № 18**

# *В языке VBA существуют следующие элементы управления:*

1. True; 2) Label; 3) Variant; 4) CommandButton; 5) Name; 6) TextBox Ответ: 2), 4), 6)

# **Задание № 19**

# *Для размещения в форме элемента управления надо:*

1. зажать левую клавишу мыши;

2. создать новую форму;

3. перетащить элемент на форму;

4. в окне ToolBox найти необходимую пиктограмму элемента управления; (установить соответствие)

Ответ:  $2 - 4 - 1 - 3$ 

# **Задание № 20**

#### *Какие действия выполняет функция InputBox:*

1. открывает диалоговое окно для ввода данных;

2. добавляет элемент управления на форму;

3. выводит данные в диалоговом окне;

Ответ: 1)

# **Задание № 21**

# *Описание процедуры в VBA имеет вид*

1. Sub имя (список Параметров) тело процедуры SubEnd 2. Function имя (список Параметров) тело процедуры EndFunction 3. Sub имя (список Параметров) тело процедуры EndSub Ответ: 3)

# **Задание № 22**

*При создании программ, которые работают с Excel, используется следующие объекты:*

- 1. Workbook
- 2. Click
- 3. Sheets
- 4. Cells
- 5. Image
- 6. Document

Ответ: 1), 3), 4)

# **Задание № 23**

*Какое свойство из окна Properties определяет характеристики шрифта элемента* управления:

- 1. Caption
- 2. Font
- 3. BackColor

Ответ: 2)

# **Задание № 24**

# *Элемент управления Label позволяет:*

1. визуально и логически объединяет некоторые элементы управлени

2. окно редактируемого текста свободной формы для ввода данных

3. позволяет создавать заголовки элементов управления, которые не имеют собственных встроенных заголовков

Ответ: 3)

**Задание № 25**

# Какое свойство из окна Properties определяет характеристики цвета элемента управления:

- 1. BackColor
- 2. Font
- 3. Caption
- OTBeT:  $1$ )

# Залание № 26

# Перечислите основные элементы рабочего окна VBA

- 1. окно проекта
- 2. окно свойств
- 3. окно макросы
- 4. флажок
- 5. панели инструментов
- 6. окно форм
- 7. окно ввода текста
- 8. окно редактирования кода

OTBeT: 1, 2, 5, 6, 8)

# Залание № 27

# Элемент управления Frame позволяет:

- 1. открыть окно редактируемого текста свободной формы для ввода данных
- 2. вставить стандартную кнопку-переключатель
- 3. визуально и логически объединяет некоторые элементы управления Ответ: 3)
- Залание № 28

Операция, в которой одни и те же действия повторяются многократно, называется:

- 1. условием
- 2. НИКЛОМ
- 3. выражением

 $O<sub>TB</sub>(2)$ 

# Залание № 29

Элемент управления TextBox позволяет:

Сформулировать ответ

Ответ: Элемент управления TextBox позволяет пользователю вводить текст в приложение.

# Задание № 30

# Элемент управления CommandButton:

1. ввести в форму информацию, которая затем может быть использована в программе

2. задает выполнение некоторого действия

3. предназначен для выбора одного варианта из нескольких

# 10.2 Критерии оценки результатов текущего контроля освоения дисциплины

Критерии оценки ответов на контрольные вопросы

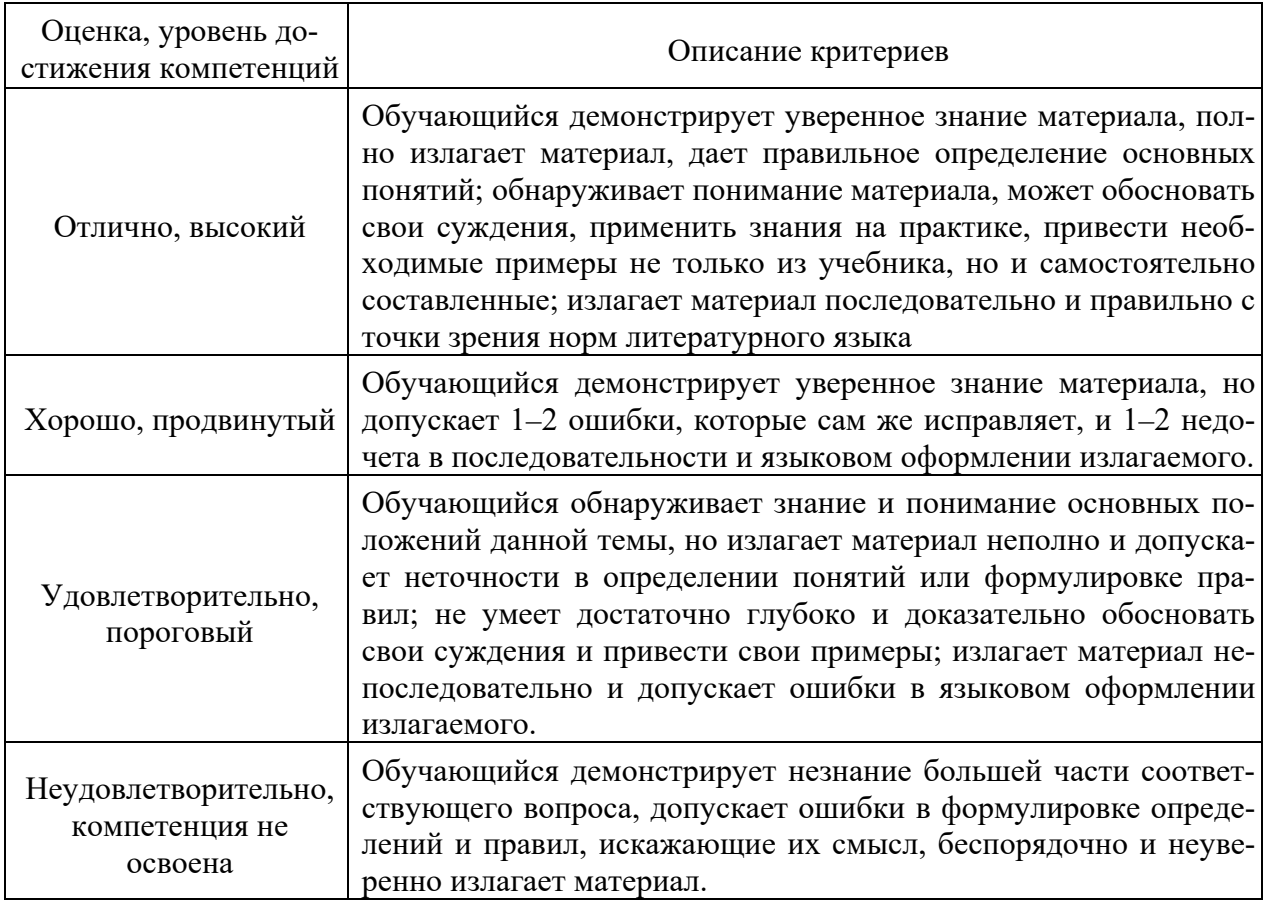

# Критерии оценки практической работы

**Оценка «отлично»** – ставиться, если обучающийся демонстрирует знание теоретического и практического материала по теме практической работы, определяет взаимосвязи между показателями задачи, даёт правильный алгоритм решения, определяет междисциплинарные связи по условию задания. А также, если обучающийся имеет глубокие знания учебного материала по теме практической работы, показывает усвоение взаимосвязи основных понятий используемых в работе, смог ответить на все уточняющие и дополнительные вопросы.

**Оценка «хорошо»** – ставится, если обучающийся демонстрирует знание теоретического и практического материала по теме практической работы, допуская незначительные неточности при решении задач, имея неполное понимание междисциплинарных связей при правильном выборе алгоритма решения задания. А также, если обучающийся показал знание учебного материала, усвоил основную литературу, смог ответить почти полно на все заданные дополнительные и уточняющие вопросы.

**Оценка «удовлетворительно»** – ставится, если обучающийся затрудняется с правильной оценкой предложенной задачи, дает неполный ответ, требующий наводящих вопросов преподавателя, выбор алгоритма решения задачи возможен при наводящих вопросах преподавателя. А также, если обучающийся в целом освоил материал практической работы, ответил не на все уточняющие и дополнительные вопросы.

**Оценка «неудовлетворительно»** – ставится, если обучающийся дает неверную оценку ситуации, неправильно выбирает алгоритм действий. А также, если он имеет существенные пробелы в знаниях основного учебного материала практической работы, который полностью не раскрыл содержание вопросов, не смог ответить на уточняющие и дополнительные вопросы.

Критерии оценки тестовых заданий

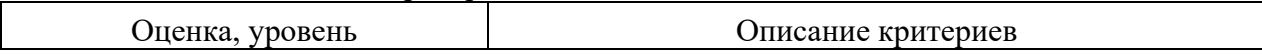

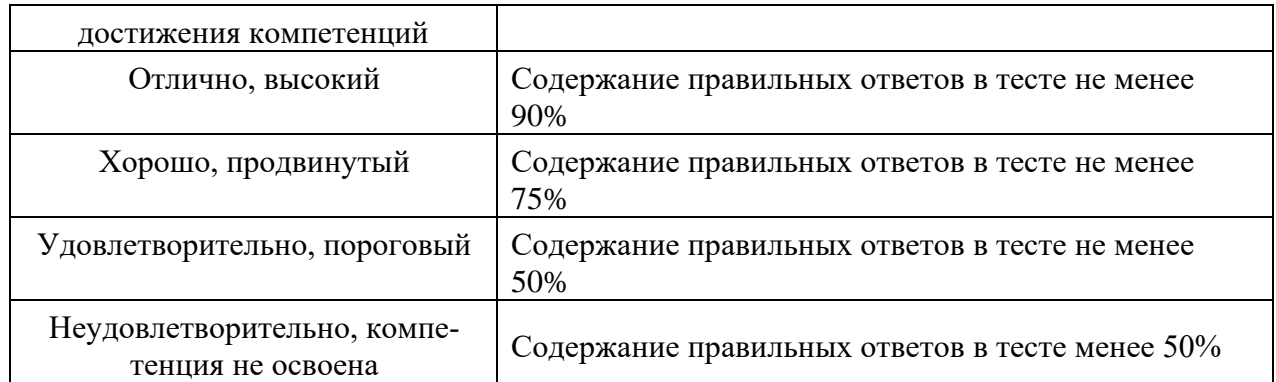

# 10.3. Оценочные материалы для промежуточной аттестации по дисциплине

# Вопросы для подготовки к зачету

- 1. Понятие офисного программирования.
- 2. История программирования на VBA.
- 3. Возможности VBA, типы VBA-макросов.
- 4. Создание, запись, редактирование макросов.
- 5. Экспорт и импорт макросов. Безопасность при работе с макросами.
- 6. Модель объектов.
- 7. Просмотр объектов, их свойств и методов.
- 8. Свойства, методы и события объектов.
- 9. Обращение к объекту.
- 10. Типы данных VBA
- 11. Переменные и константы VBA.
- 12. Массивы VBA.
- 13. Операторы VBA.
- 14. Циклы VBA.
- 15. Процедуры и функции VBA.
- 16. Функции преобразования и проверки типов данных
- 17. Строковые функции VBA
- 18. Функции для работы с числовыми значениями
- 19. Функции для работы с датой и временем
- 20. Функции для форматирования данных
- 21. Функции для работы с массивами
- 22. Функции для работы с файловой системой
- 23. Прочие функции VBA
- 24. Создание и удаление объектов
- 25. Методы объектов VBA, способы вызова методов, работа с параметрами
- 26. Свойства объектов VBA, присвоение значений свойствам, типы свойств
- 27. События объекта и объявление WithEvents
- 28. Формы в приложениях VBA. Создание форм и основные свойства и методы. Элементы управления. Объектная модель Microsoft Word
	- 29. Объект Word.Application
	- 30. Свойства, методы и события
	- 31. Коллекция Documents и объекты Document
	- 32. Объект Excel.Application, свойства, методы и события
	- 33. Свойства объекта Application
	- 34. Методы объекта Excel.Application
	- 35. Коллекция Workbooks и объект Workbook, их свойства и методы
- 36. Свойства объекта Workbook
- 37. Методы Workbook
- 38. Коллекция Sheets и объект Worksheet , их свойства и методы
- 39. Свойства Worksheet
- 40. Методы объекта Worksheet.

#### **10.4 Показатели, критерии и шкала оценивания ответов на зачете**

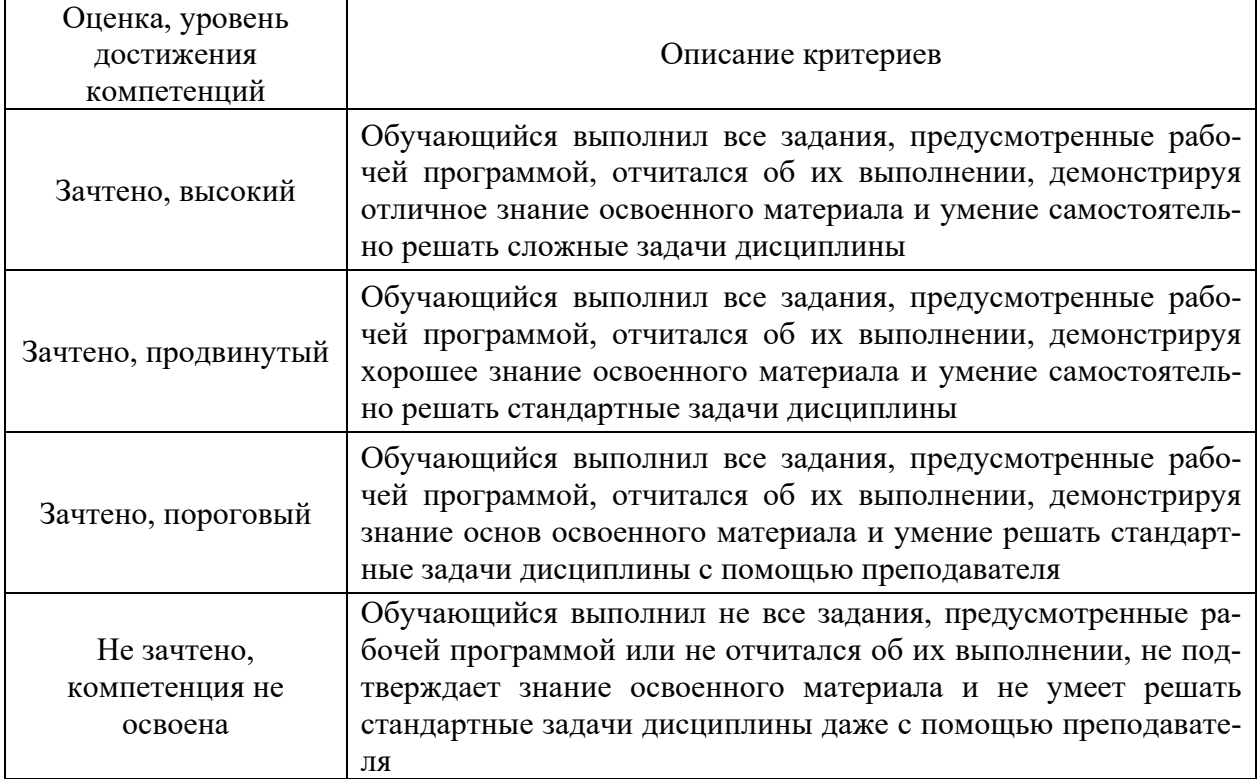